@ IJTSRD | Unique Paper ID – IJTSRD29881 | Volume – 4 | Issue – 1 | November-December 2019 Page 1214

# **International Journal of Trend in Scientific Research and Development (IJTSRD) Volume 4 Issue 1, December 2019 Available Online: www.ijtsrd.com e-ISSN: 2456 – 6470**

# **Enable Auditing in Oracle database**

**Amrish Srivastava** 

United States

**IJTSRD29881**

*How to cite this paper:* Amrish Srivastava "Enable Auditing in Oracle database" Published in International Journal of Trend in Scientific Research and Development (ijtsrd), ISSN: 2456-6470, Volume-4 | Issue-1, December 2019, pp.1214-1215, URL: www.ijtsrd.com/papers/ijtsrd29881.pdf

# **INRODUCTION**

Auditing is the observing and recording of selected user database activities. It can be recorded individual actions, like type of SQL statement executed, action performed in database and can also observe any factors that can include user, application, and time. Based on the company security policies trigger auditing in an Oracle database are accessed.

Configure the auditing on oracle database:

### **1. Set AUDIT\_TRAIL parameter.**

AUDIT TRAIL can be set to one of the following values:

- DB/TRUE: In this auditing mode, audited records will be written to the database audit trail(the SYS.AUD\$ table).
- OS: In this auditing mode, audit data is written to textonal files into the directory specified by the in AUDIT\_FILE\_DEST parameter.
- DB,EXTENDED(DB\_EXTENDED): In this auditing mode, lopment auditing as DB/TRUE does. Moreover it generates the SQLTEXT and SQLBIND CLOB columns of the SYS.AUD\$ table.

 $\triangleright$  XML: In this auditing mode, the audit data will be written to XML files in stated directory by the AUDIT\_FILE\_DEST parameter.

 $\triangleright$  XML, EXTENDED(XML\_EXTENDED): : In this auditing mode.it generates the SQLBIND and SQLTEXT columns.

#### **2. Restart the database instance by below method.**

SQL> ALTER SYSTEM SET AUDIT\_TRAIL = DB SCOPE=SPFILE; SQL> SHUTDOWN IMMEDIATE; SQL> STARTUP

# **3. Verify name of the audit files**

Assume that AUDIT\_FILE\_DEST is set to \$ORACLE\_HOME/rdbms/audit. This is how the audit files will look:

\$ ls -l \$ORACLE\_HOME/rdbms/audit

-rw-r----- 1 oracle DBA 777 Oep 20 11:04 g1 p11204 \_ora\_ 18672\_1.aud

\$ view g1p11204\_ora\_18672\_1.aud

Copyright © 2019 by author(s) and International Journal of Trend in Scientific Research and Development Journal. This is an Open Access article distributed under the

terms of the Creative Commons Attribution License (CC BY 4.0)

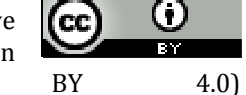

(http://creativecommons.org/licenses/by/4.0)

Oracle Database 11g Enterprise Edition Release 11.2.0.2.0 - 64bit Production

With the Partitioning, OLAP, Data Mining and Oracle Database Vault options

ORACLE\_HOME = /oracle/xxx/product/11202 System name: Linux Node name: XXXXX. Release: 2.6.18-238.12.1.0.1.el5 Version: #1 SMP Sun Nov 10 14:51:07 EDT 2019 Machine: x86\_64 Instance name: XXXX Redo thread mounted by this instance: 1

Oracle process number: 32

Unix process pid: 14072, image:XXX.(TNS V1-V3)

Fri Nov 08 12:57:43 2019 +03:00 LENGTH: '158' ACTION :[12] 'CONNECT' DATABASE USER:[1] '/' PRIVILEGE :[4] 'SYSDBA' CLIENT USER:[8] 'oracle' CLIENT TERMINAL:[5] 'pts/4' STATUS:[1] '0' DBID:[9] '55654345'

# **4. View Audit Trail**

The audit trail is stored in the SYS.AUD\$ table. Its contents can be viewed directly or via the following views.

DBA AUDIT EXISTS DBA\_AUDIT\_OBJECT DBA\_AUDIT\_SESSION DBA\_AUDIT\_STATEMENT DBA\_AUDIT\_TRAIL DBA\_OBJ\_AUDIT\_OPTS DBA\_PRIV\_AUDIT\_OPTS DBA\_STMT\_AUDIT\_OPTS

International Journal of Trend in Scientific Research and Development (IJTSRD) @ www.ijtsrd.com eISSN: 2456-6470

USERNAME: Oracle Username.

TERMINAL: Machine that the user performed the action from.

TIMESTAMP: When the action occured.

OBJECT\_OWNER: The owner of the object that was interacted with.

OBJECT\_NAME: The name of the object that was interacted with.

ACTION\_NAME: The action that occured against the object. (INSERT, UPDATE, DELETE, SELECT, EXECUTE)

#### **Conclusion**

Now a days applications have become classier and database auditing plays an important part not only in helping notice doubtful behavior but providing proof of controls to auditors.

It has minimal impact on performance of database even for very high audit trail loads. Auditing inside the database, should be part of your defense-in-depth architecture.

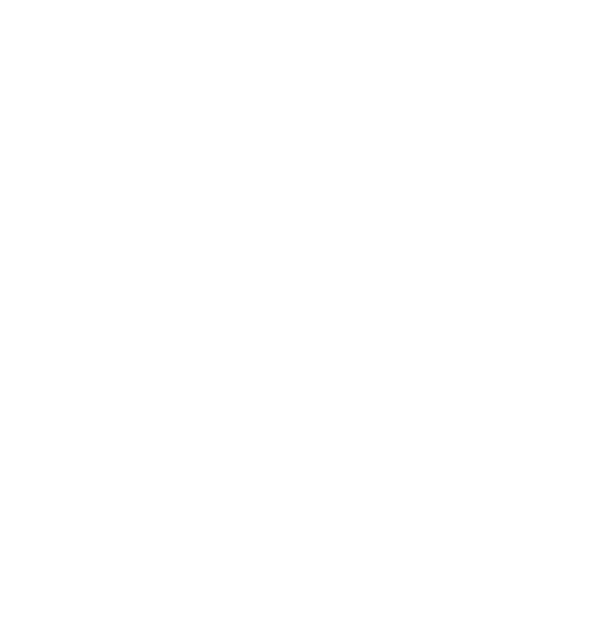